# DEVELOPMENT OF DEMOGRAPHICS FOR COMMUNITY AND TECHNICAL COLLEGES USING ARCIMS

Vince DiNoto, John Gass, and Matt Varney

#### Content

Purpose of ArcIMS Site
History of the project
Installation
Functioning Site

#### Purpose

- To provide data in a simple, graphical, easy to use interface for college administration
- The presentation of the data needs to:
  - Reflect he needs of small institutions that might lack IR departments
  - Be mindful that institutions may lack expertise to use GIS as well as be easy for non-GIS users
- Colleges can customize the website to meet their need

# About KCTCS

- Formed in 1997
- Unified system of 28 Community and Technical Colleges and 50+ campuses
- 81,000+ full or part time students
- 150,000+ continuing education, workforce development, specialized training and certification
- Double digit percent increase in enrollment each o the last 6 years

# Project History

- American Association of Community Colleges met with Vince DiNoto and Mike Rudibaugh in Boston in March of 2005 after presentation
- Additional Meetings held in Washington DC, May of 2005
- AACC and researchers determine initial Census data to be displayed
- Kentucky data chosen as demonstration state.

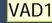

#### Slide 5

VAD1 Vince DiNoto, 6/18/2006

# Data by 2000 Census Tracts

- Population by education level
- Population enrolled in educational institution
- Median income
- Poverty status
- Population by ethnic background
- Population by urban/rural

Building the ArcIMS Site – Which way to go?

• Html based site that uses a bitmap

- JAVA based site
  - Must uninstall your Java before using the site
  - First time will install Java and other IE browser plugins

# Pros and Cons of sites

#### • Html

- Pro simple to connect the first time
- Con less dynamic
- Con slower in general
- JAVA
  - Pro able to save own data
  - Pro able to customize site
  - Con initial installation of JAVA

#### Demo website

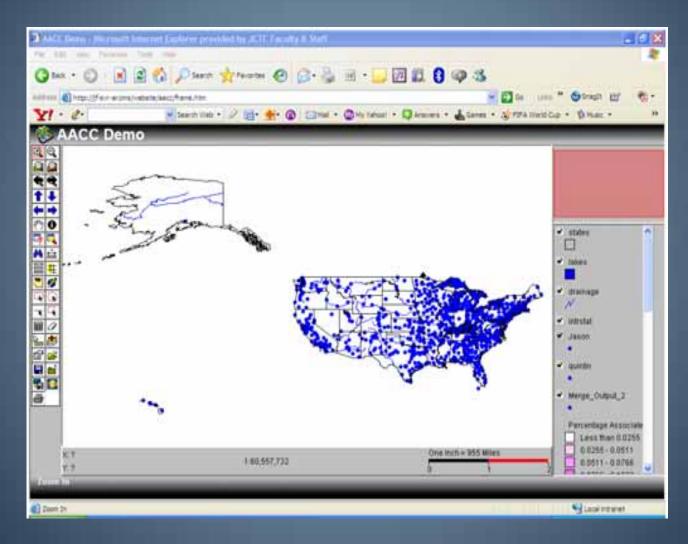

# Geocoded Locations of AACC Colleges

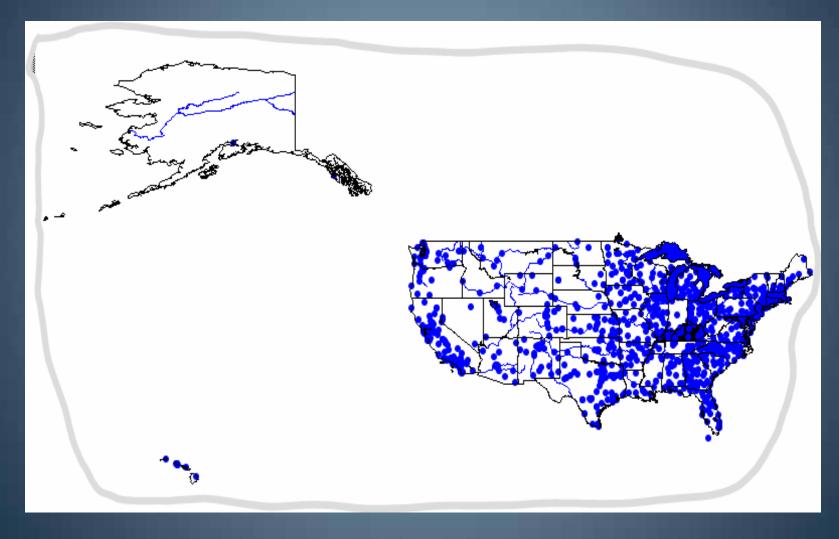

# Tools

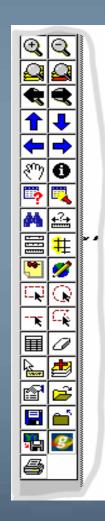

# Layers

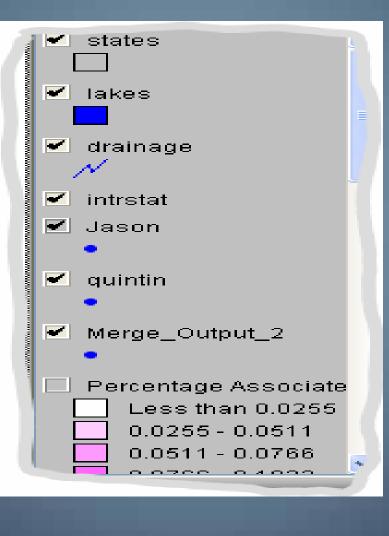

# Census Tracks for Kentucky Higher Educational Attainment

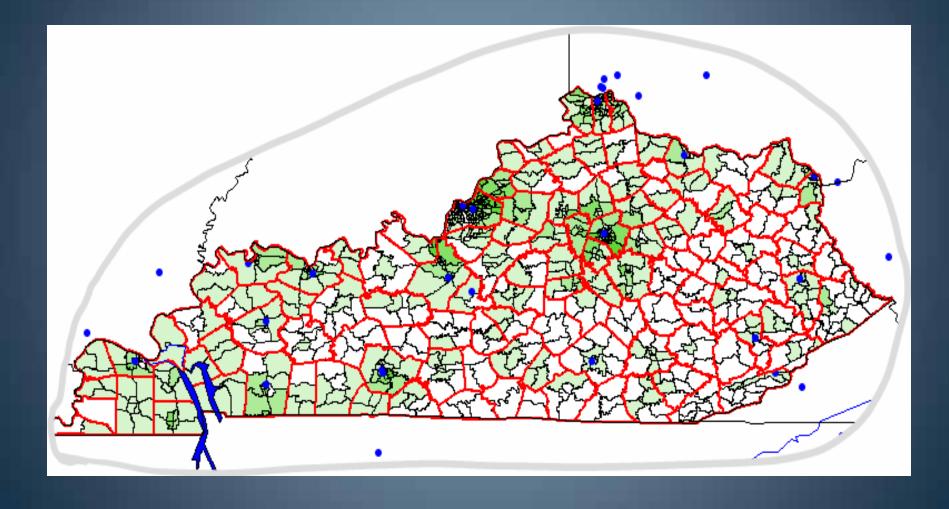

# Query Higher Ed less than 25% and median income less than \$30,000

| Query Builder                                                                                   | ×                        |
|-------------------------------------------------------------------------------------------------|--------------------------|
| Select a field: P053001 P080001 P088002 P088003 P088004 P088005 P088006 P088006 P088006 P088006 | >     O     6006       < |
| (PERCHE < .25) and P053001 < 30000<br>Execute Clear                                             |                          |
| Show All Attributes Display Field: D                                                            |                          |
| Query Results:<br>Highlight Pan                                                                 | Zoom Statistics          |

# Query Results

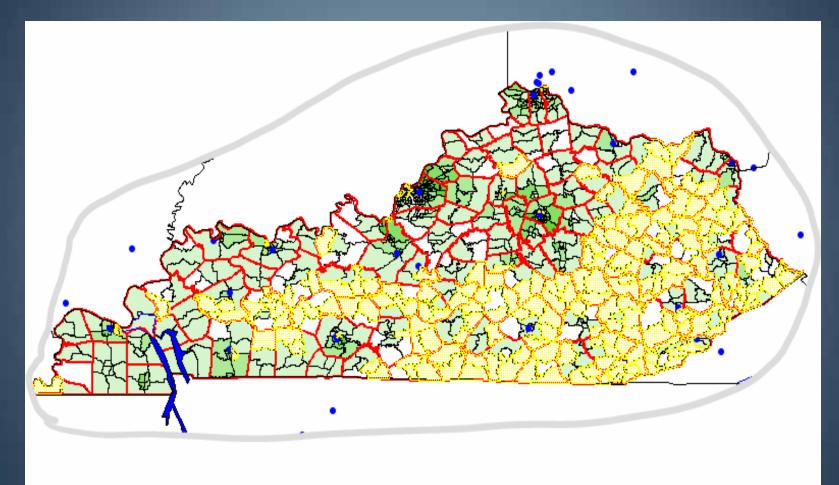

# Metro Louisville

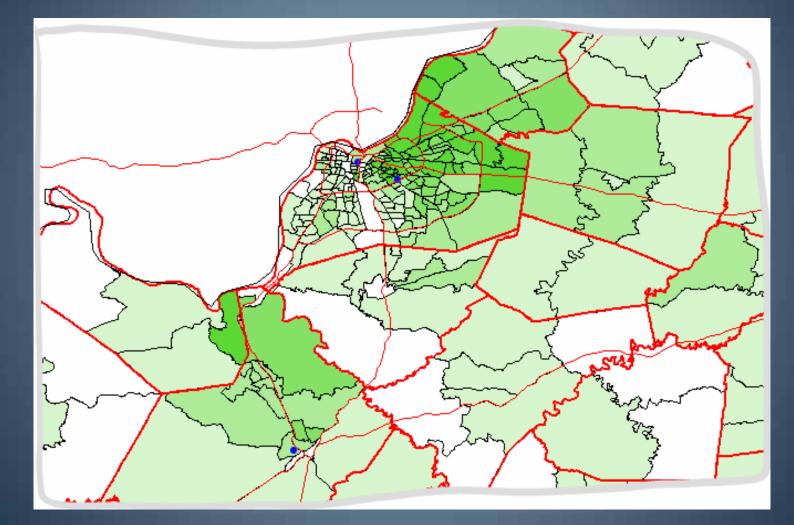

# Select by circle (radius)

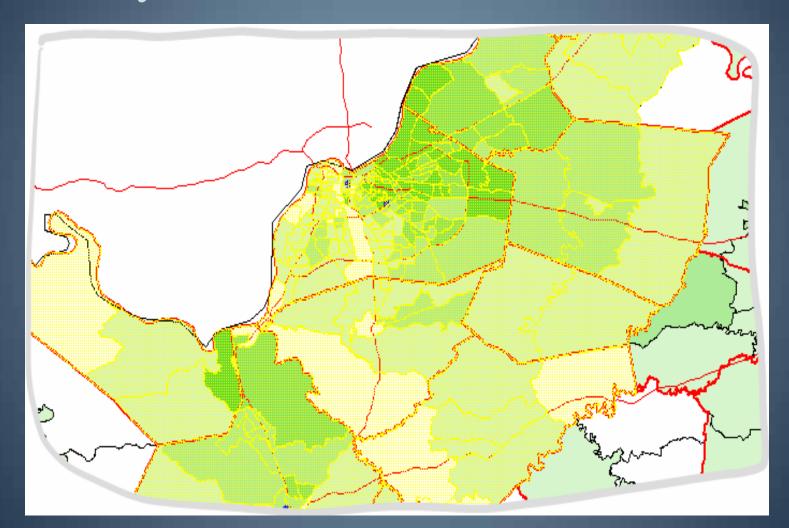

#### Data

- Data under lays all these selections that can be used in Excel
- User can add their own layers (saved on desktop)
- User can customize (saved on desktop)

#### Future usage

- Customization for class usage for multiple college departments and institutions
- Learning basic geospatial techniques using web based data

# **Installation** Preparation

- Install & Update Windows Server
- Install the Java Development Kit 5
- Install the Java Runtime Environment 5

#### Install Tomcat

- Download the Apache Tomcat Version 4.1.xx
- Install Tomcat with Service the option checked

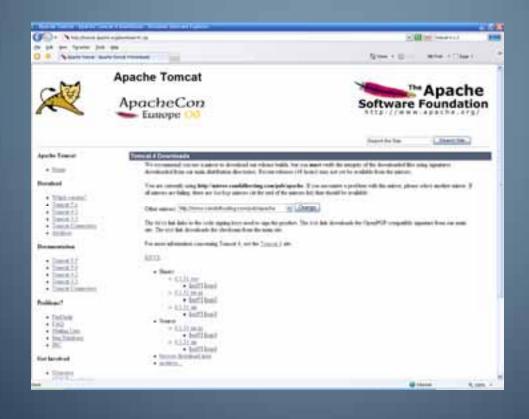

# Installing ArcIMS

- Run the install of ArcIMS
  - Choose Features
  - Reboot
- Configure
  - Files
  - Global Varibles
- Register ArcIMS

# Gather Datasets/Design the Site

- Verify and Geocode Addresses
- Import Administrative and Political Boundaries
- Prebuild Common Queries

# Conclusions

- Successful Proof of Concept
- Data is easily available
- Little or no training required
- Meaningful presentation of data
- End user customizations possible

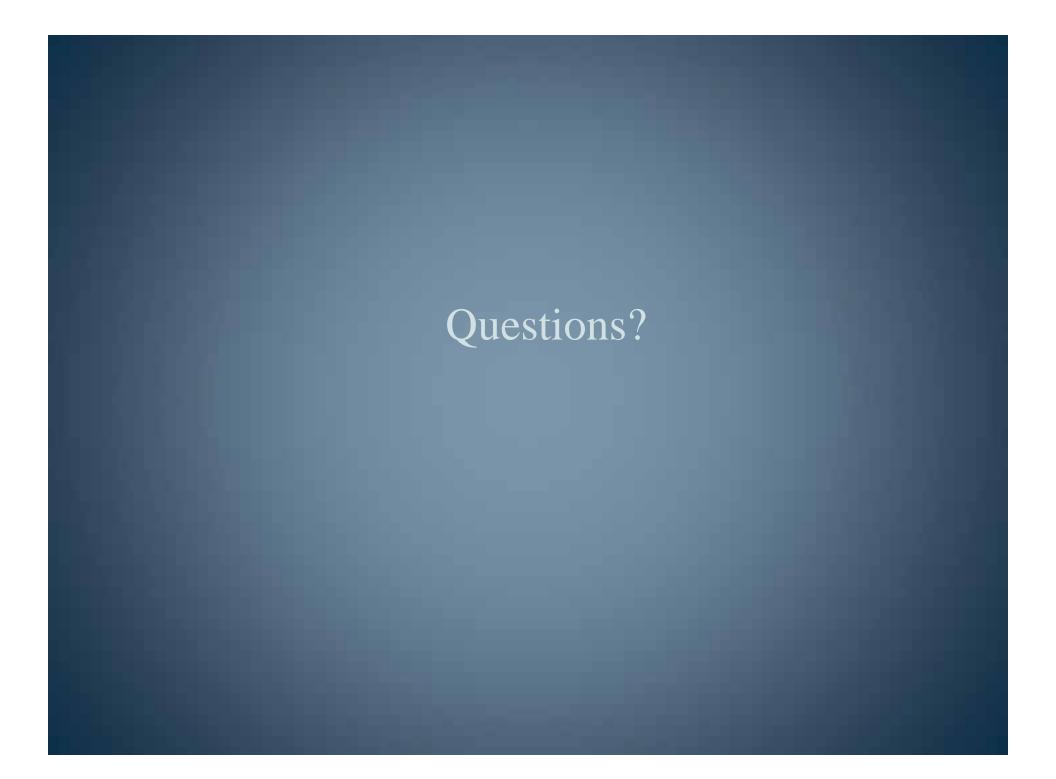